## Wifi for employees and students

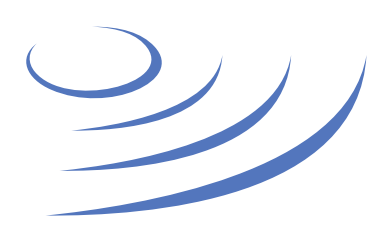

## **Eduroam Manual – OS X**

**Eduroam** (Edu-cation roam-ing) is a world-wide project to provide wireless access to students, researchers and university staff. These users have wireless internet access in all participating organisations, without the need to reconfigure their devices.

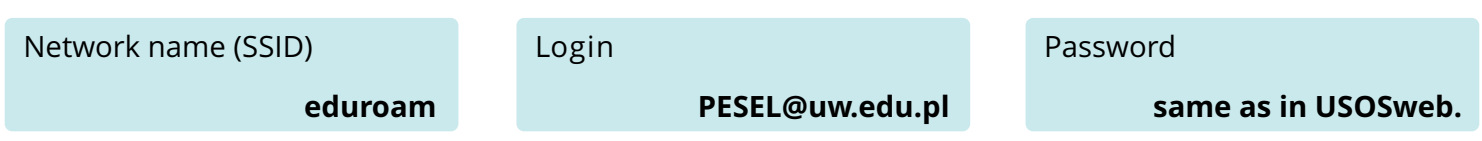

## **Important: Change your password before first log**

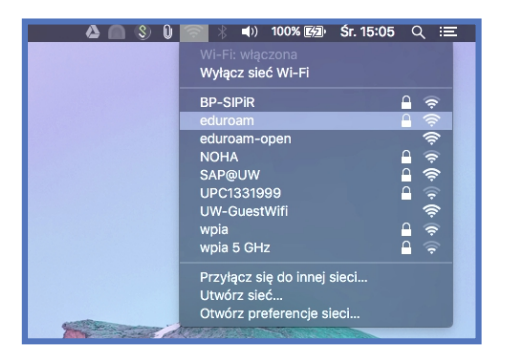

1. From the list of available wifi networks choose "eduroam"

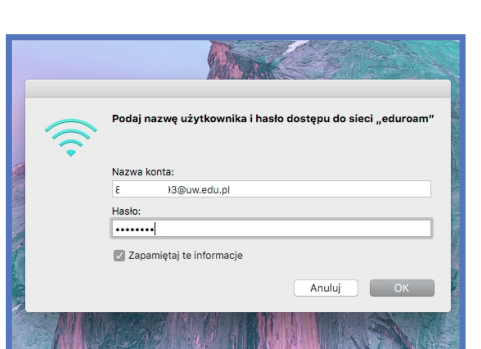

3. Re-enter your login as PESEL@uw.edu.pl and your password and confirm. Optionally, we can save the login information (Remember this information) – you will not need to enter them when you connect to the network again

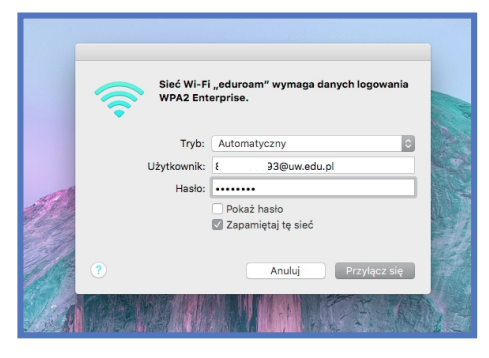

2. In the new window, enter your login as PESEL@uw.edu.pl and your password and confirm

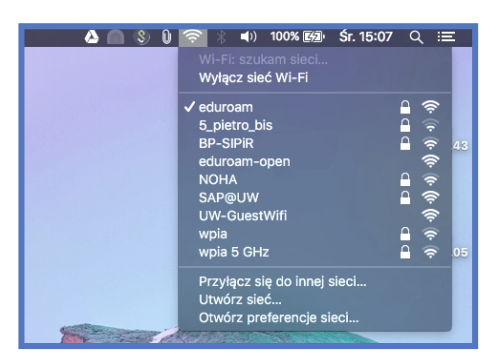

4. After a while connection to the eduroam network should be established

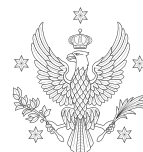

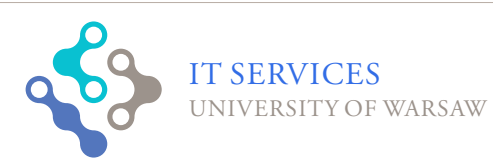